## **How to Access Your Timetable in OneSchool**

1. Type OneSchool's address **oslp.eq.edu.au** into your browser. You can do this from a school computer, or from a home computer.

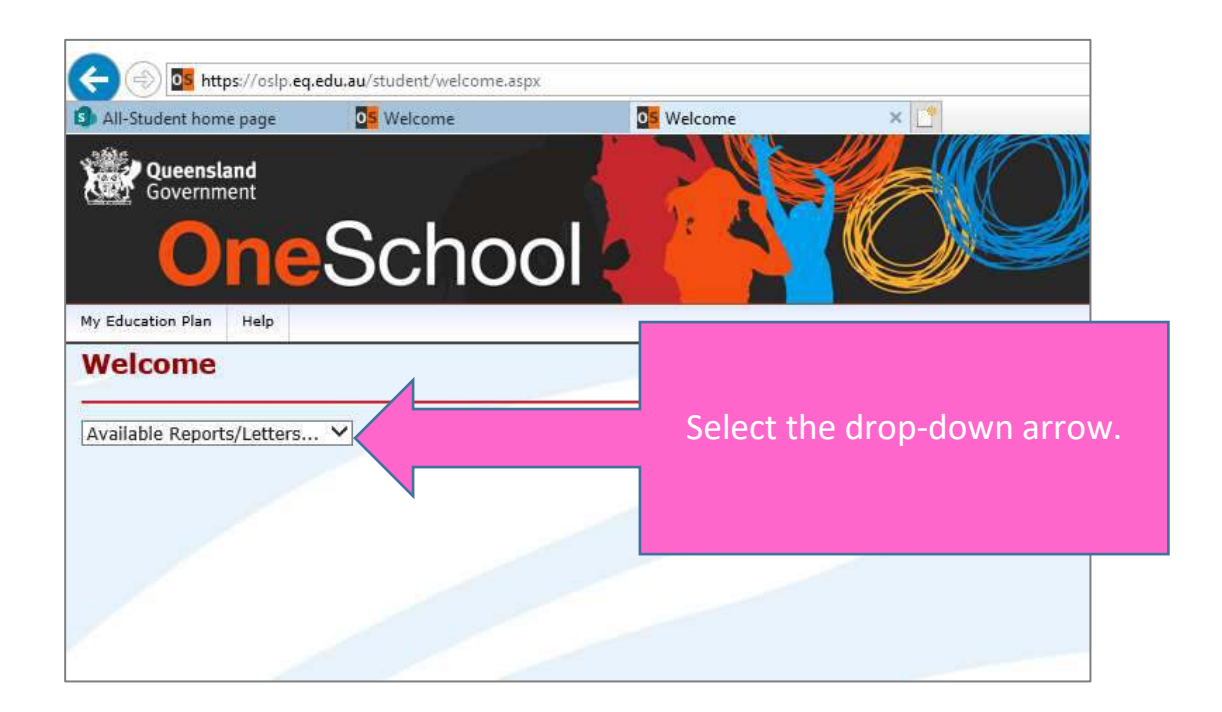

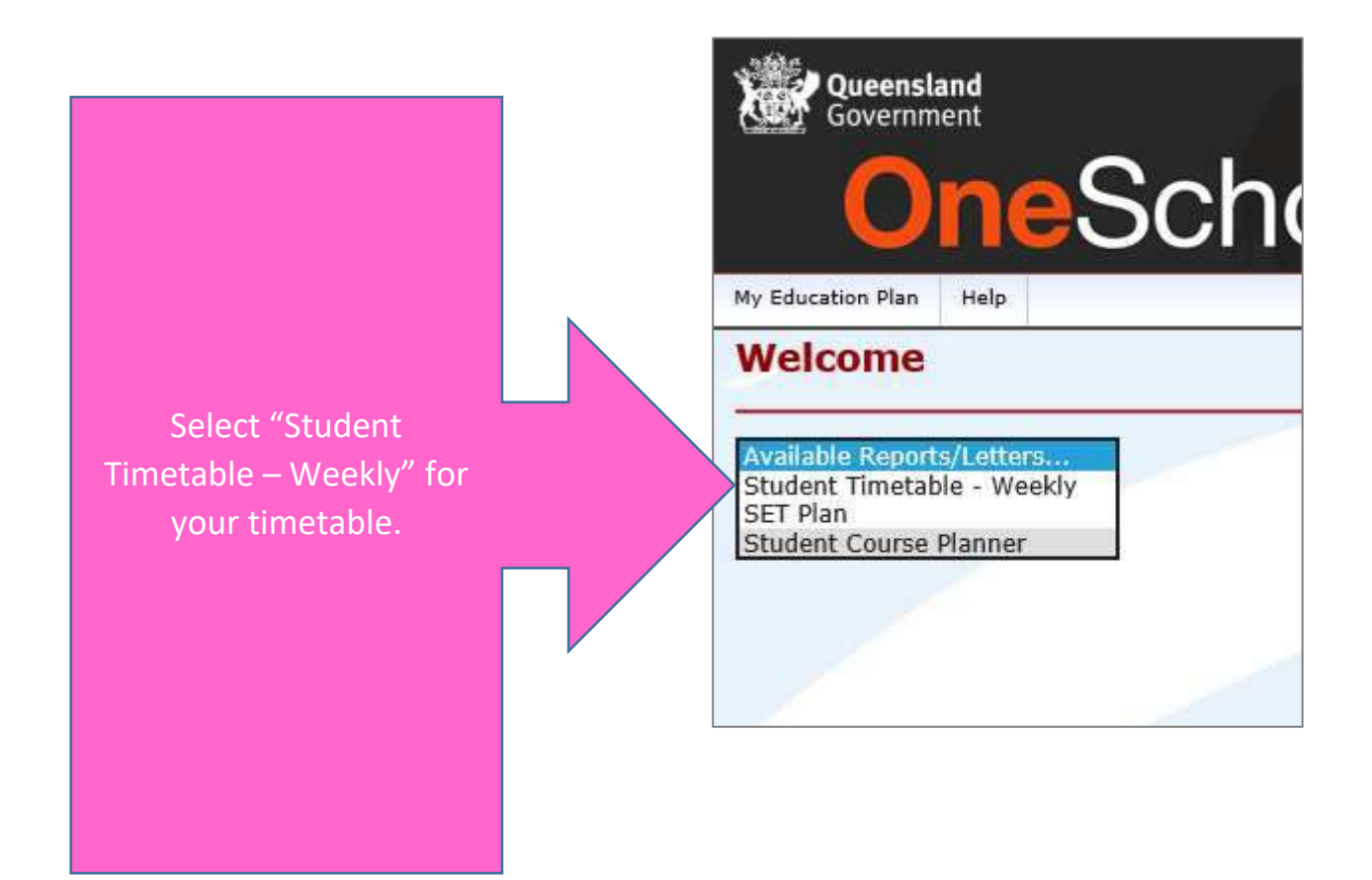